### Displaying Images in Omeka

These slides were originally created by Molly O'Hagan Hardy for a presentation at AAS in December 2015.

### Images in Omeka

#### These slides cover:

- 1. Images associated with Items
- 2. Images not associated with Items\*
- 3. Inspecting how images look on your site in other devices

\*assumes you have basic access to your server

#### 1. Images Associated w Items

- Determining size and location of Item File Images
  - Appearances to
    - Configure theme to
      - Check "Item File Gallery" if you want thumbnails to appear to the left of your metadata. <u>Brenna has done it this way</u>.
      - Uncheck "Item File Gallery" if you want full images to appear above your metadata. Kayla is doing it this way.
- Determine order of images
  - Under item "file," once you have more than one, you can adjust order
- Problems w image display? Be sure that the HTML in security settings have been turned off

# 2. Adding Images to Exhibit Description Pages (1)

- Upload the image to the server
  - Download Filezilla
  - Our webhost is XX.XX.XX.XX
  - Enter your username and your password
  - Add your images
  - Get the URL for your image location

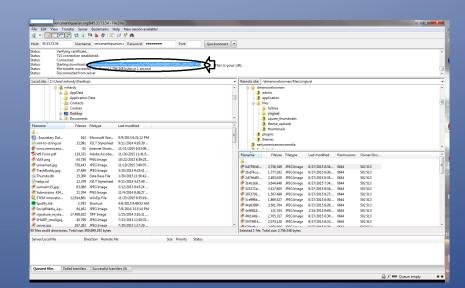

## 2. Adding Images to Exhibit Description Pages (2)

- View Page Source info (recall Brenna's slides on how this looks different depending on which browser you are in)
- Insert image source code <img scr="url of the image">

#### 3. Trying your new image on for size...

- From your browser, right click to get a drop down
- Select "inspect elements"
- Hit the smart phone icon and start playing!